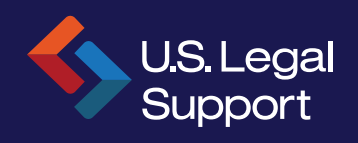

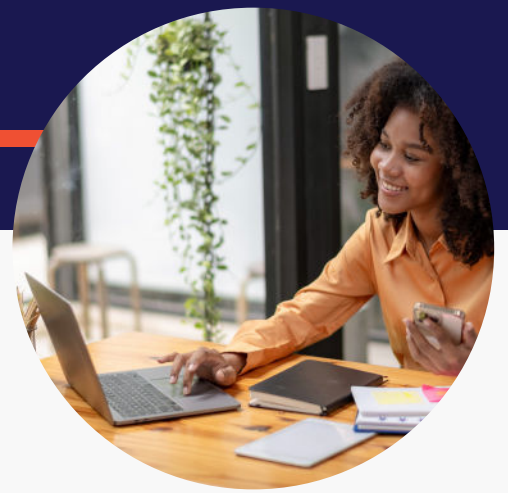

# **U.S. Legal Support Client Portal: Secure and centralized access to important case information**

Our SOC 2 Type 2 and HIPAA compliant Client Portal provides 24/7 access to critical case details and documents to help keep your litigation moving forward. The portal is available complimentary for U.S. Legal Support clients.

- Expedite deposition scheduling See your calendar at-a-glance  $\begin{bmatrix} 1 & 0 & 0 \\ 0 & 0 & 0 \\ 0 & 0 & 0 \end{bmatrix}$ View and download transcripts and exhibits (including audio/video files)
	- Place new record retrieval orders
	- See status updates on existing orders
	- View and download retrieved records (including X-rays)
	- Conveniently review and pay invoices

#### **SOC 2 Type 2 and HIPAA compliant**

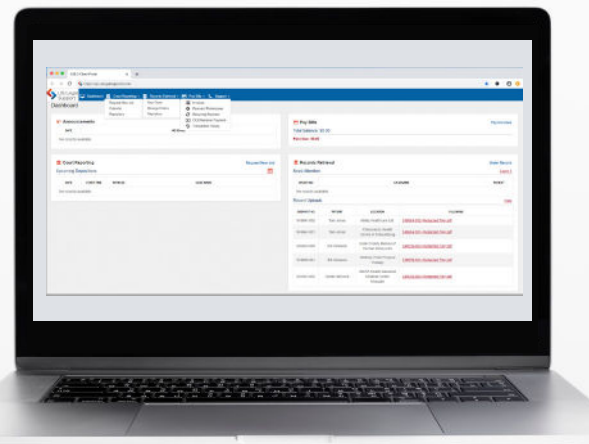

## **Court Reporting at Your Fingertips**

- Quickly schedule new proceedings
- View your calendar in month view or list view
- Search calendar by keyword
- View the status of jobs
- Access and download transcripts and exhibits post proceeding
- Advanced search within the Court Reporting Repository to find documents by keyword or phrase

### **File Repository**

- Produced transcripts, introduced exhibits, video files, and retrieved records are stored within the Client Portal for quick access
- Easily collaborate with colleagues

### **Expedite Record Retrieval & Review**

- **>** Easily place new orders (including batch orders)
- Manage existing requests including status updates
- Search by keyword
- View and download obtained records (including x-ray files)

## **Administrative Support**

- View and pay invoices
- Set payment preferences
- Setup recurring payments

# **Getting Started with our Client Portal**

#### **REGISTER:**

- **1.** Go to https://cp.uslegalsupport.com/
- **2.** Click "New User? Sign up Here"
- **3.** Enter your details and click the "Sign Up" button

#### **LOGIN:**

- **1.** Go to https://cp.uslegalsupport.com/
- **2.** Enter your credentials
- **3.** Click "Login" button

### **CLIENT PORTAL BASICS**

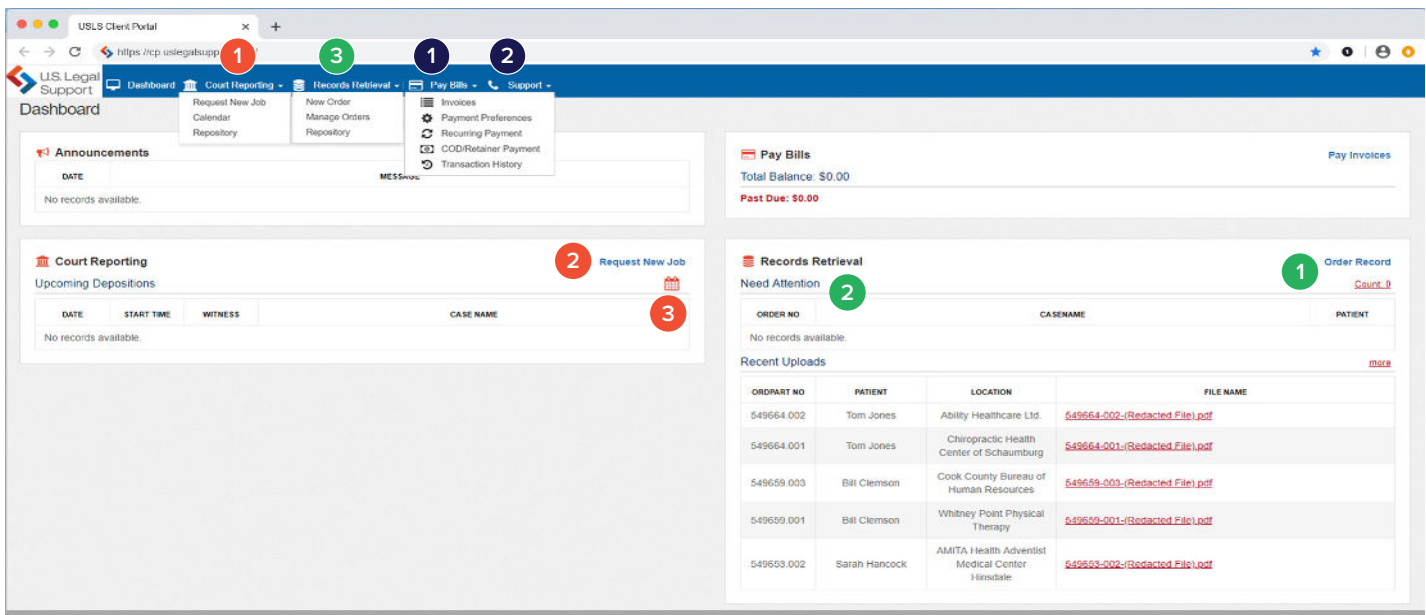

### **QUICK ACCESS AND HELPFUL TIPS**

### **Court Reporting by Record Retrieval by Other**

**1**

**Access the Repository**  All ordered transcripts, exhibits, and video files are stored within the portal and can be accessed and downloaded at any time.

#### **2 Schedule a Deposition** Quickly schedule a deposition.

#### **3 View Your Calendar**

See what you have scheduled in one central location. Drill down into the job details page for quick access to more relevant details.

#### **Order Records**

**1**

Quickly place orders for new records. The system will prompt you for all necessary information, ensuring our team has all relevant details to begin the retrieval process.

#### **2 View Actionable Items** Any record order requiring your

attention will be listed here.

#### **3 Manage Record Orders**

See the status of your order, including calls placed, pending actions and more.

**1**

**Invoice Management** 

Pay invoices, view transaction history and set preferences.

#### **2 Technical Assistance**

For technical assistance, please complete the Support Ticket form or access our user guides. For other questions, please reach out to your U.S. Legal Support representative.